## **วิธีดาวน์โหลดเอกสารกลุ่มมาตรฐานวิศวกรรมการแพทย์**

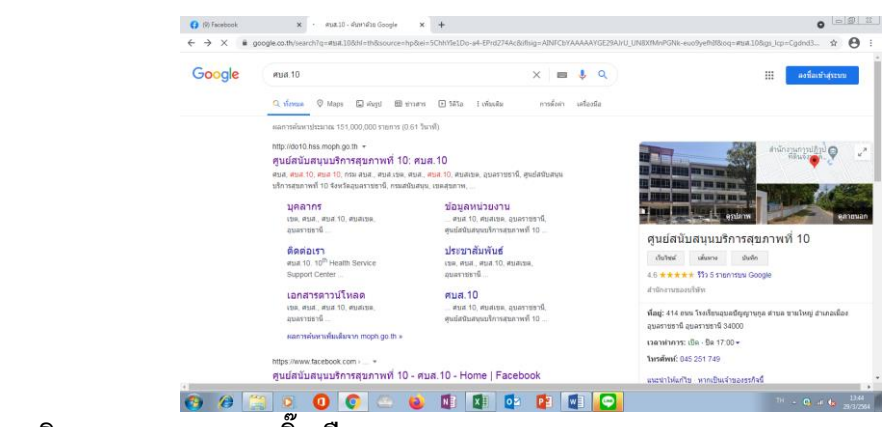

**1.เสิร์ชกูเกิล "ศบส.10" คลิ๊กเลือก ศบส.10**

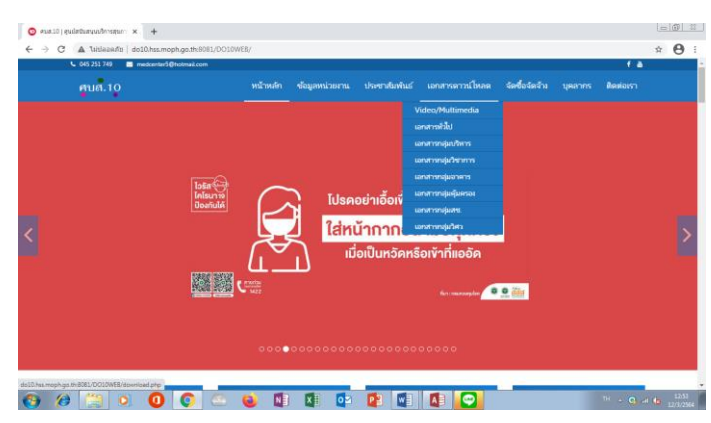

**2.เอกสาร.ดาวน์โหลด**

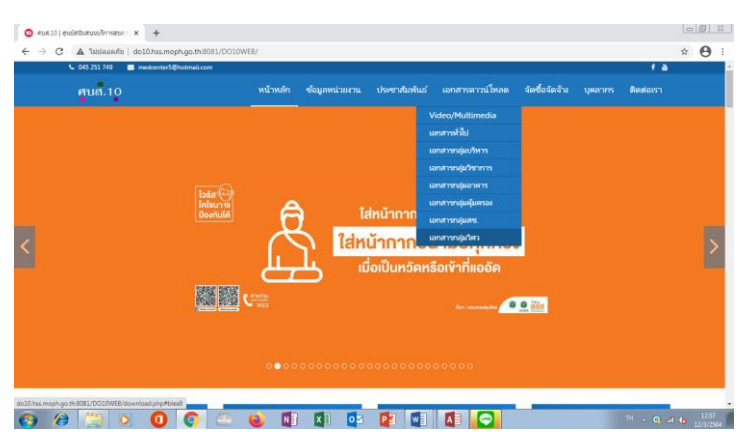

**3.เอกสารกลุ่มวิศว**

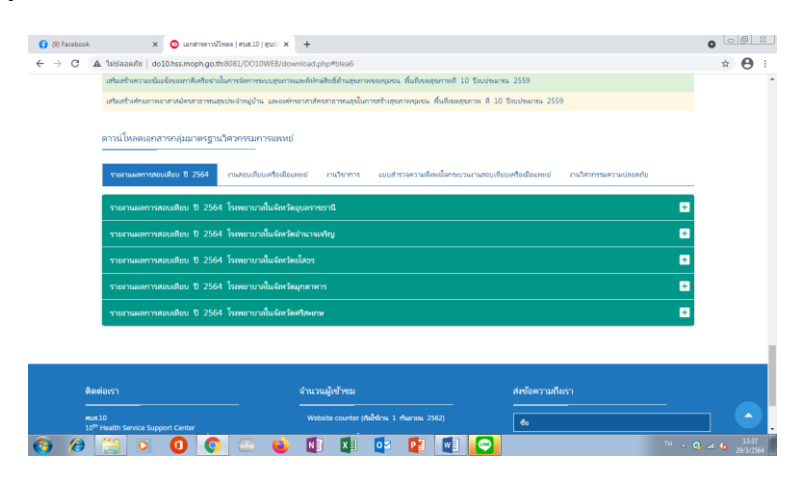

**4.เลือกจังหวัด**

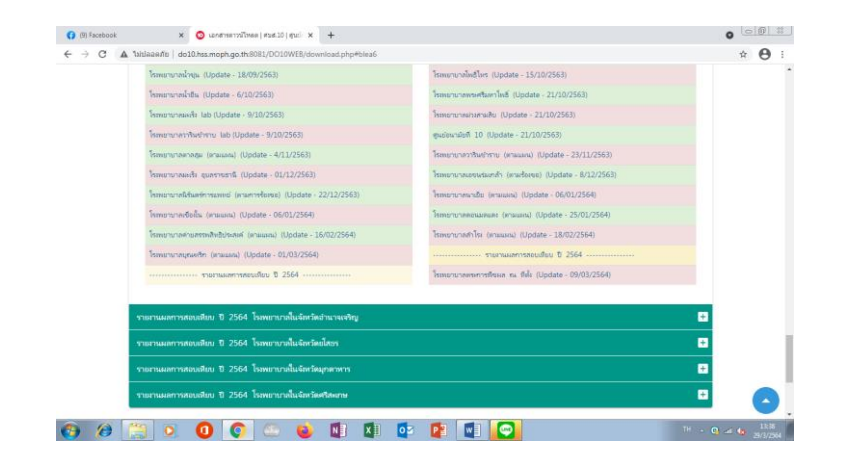

**.เลือกโรงพยาบาล (ปีงบประมาณ 2564)**

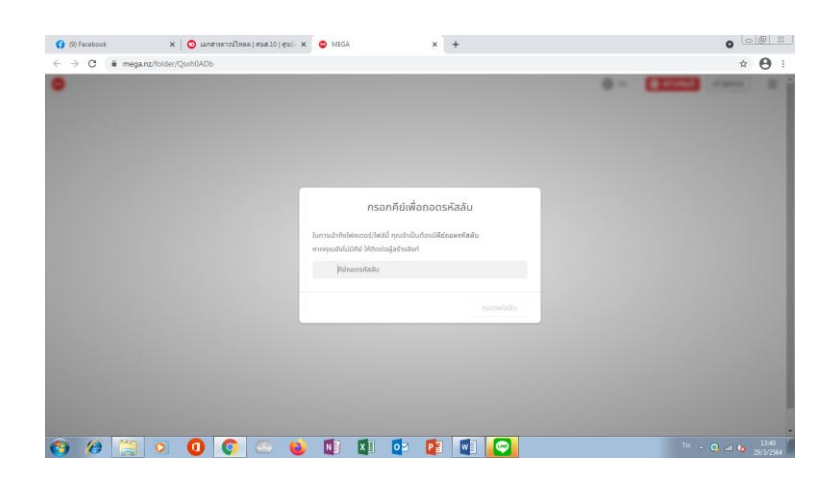

**5. ใส่รหัสผ่าน** 

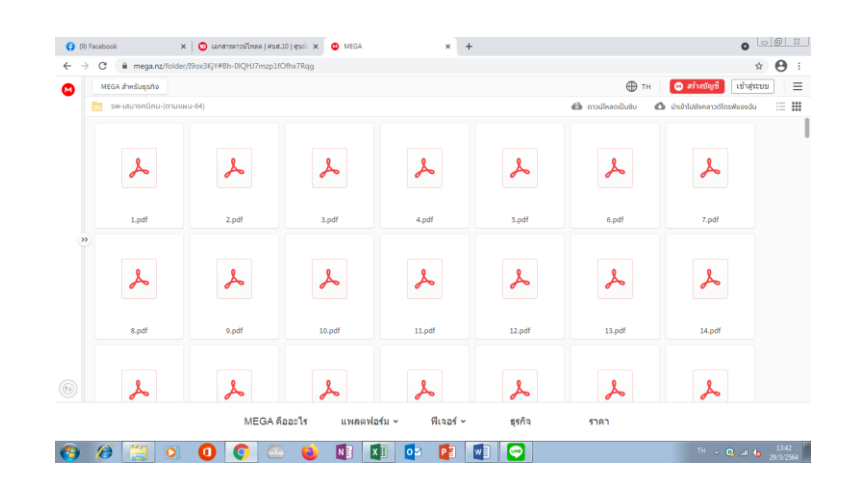

**. เลือกเปิดไฟล์ ดาวน์โหลด เซฟไฟล์ ปริ้นเอกสาร**